# **Verify the Health of RCM Node**

# **Contents**

**[Introduction](#page-0-0)** [Procedure](#page-0-1) [Health Check Commands for Pods](#page-2-0)

### <span id="page-0-0"></span>**Introduction**

This document describes the general procedure for Redundancy Configuration Manager (RCM) Health check.

# <span id="page-0-1"></span>**Procedure**

These are the mentioned components In RCM:

- Controller
- Checkpointmgr
- Bfdmgr
- OPScenter
- Configmgr

In response to the issue, identify problematic components for health checks:

<#root>

rcm show-statistics bfdmgr

**------------------------- to check bfdmgr status**

rcm show-statistics configmgr

**------------------------- to check how many UPs are registered for config push**

rcm show-statistics checkpointmgr

**------------------------ to check how many UPs are registered for checkpoint sync with their no of instances**

rcm show-statistics checkpointmgr-endpoint upfAddr ipv4\_address

**------------------------ to check how checkpoint status for one particular UP**

rcm show-statistics checkpointmgr-endpointstats **------------------------ to check how checkpoint status for overall all the UPs registered with their instance** rcm show-statistics checkpointmgr-session upfAddr ipv4\_address **---------------------- to check statistics of checkpoint sync per UP based on its IP address** rcm show-statistics controller **--------------------- to check no of UPs and its states registered with controller** rcm show-statistics switchover rcm show-statistics switchover-verbose **--------------------- above 2 command to check the UP switchover details** rcm support-summary -------- **whole RCM components details would be captured** show running-config --------- **To get whole config present in opscenter Note**: Execute all these commands from Opscenter in RCM. Here is the process to access the Opscenter:

<#root> kubectl get svc -o wide -A By this command you will get all the pods with their IPs and name ssh -p 2024 admin@<ops-center pod IP>

**Here port is 2024 and user is admin for opscenter and IP we can get from svc command**

<#root>

```
cat /etc/smi/rcm-image-version
```
To check RCM version which can be directly executed on RCM but verify the file name : "rcm-image-vers:

#### <span id="page-2-0"></span>**Health Check Commands for Pods**

Use these commands for pod-level checks when necessary:

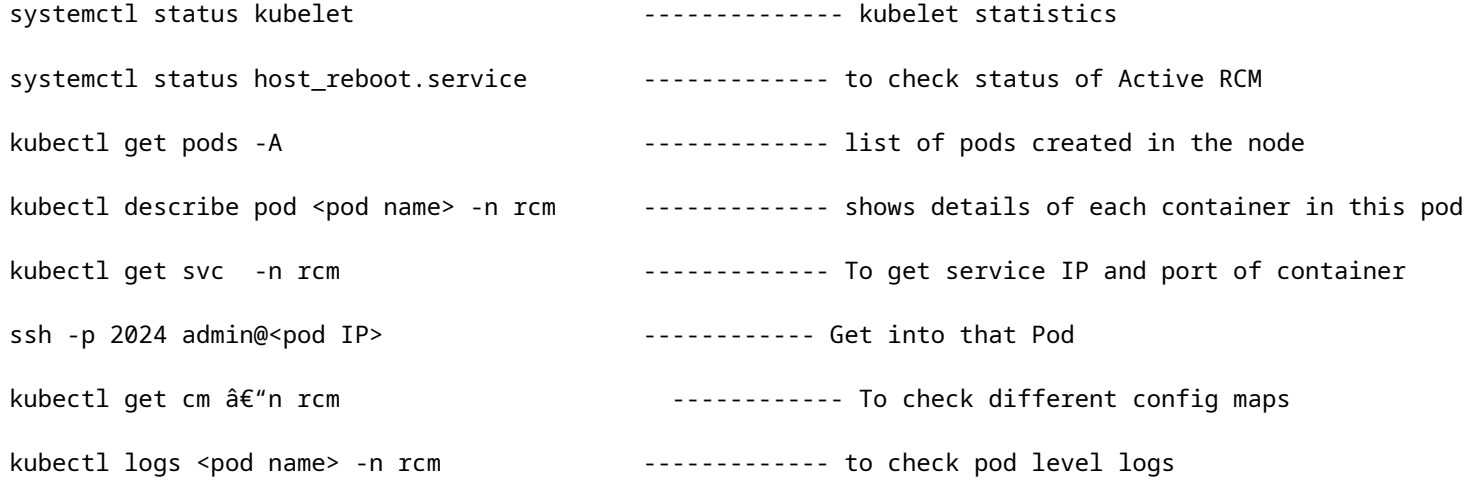